# Česta pitanja - Instalacija ISVU modula

Upute za instalaciju ISVU modula mogu se preuzeti sa stranice ISVU pomoć za ispis u pdf formatu ili se mogu procitati na stranici [Upute i preduvjeti za](https://wiki.srce.hr/display/TUT/Upute+i+preduvjeti+za+instalaciju+ISVU+modula)  [instalaciju ISVU modula](https://wiki.srce.hr/display/TUT/Upute+i+preduvjeti+za+instalaciju+ISVU+modula).

- [1. Zašto korisnik ne može instalirati aplikaciju?](#page-0-0)
- [2. Zašto ne mogu pokrenuti aplikaciju, a imam potrebne dozvole?](#page-1-0)
- [3. Problemi s pokretanjem aplikacije winzip, winrar, ...](#page-1-1)
- [4. Problemi s pokretanjem i radom aplikacije nedovoljne ovlasti na direktoriju](#page-1-2)
- [5. Problemi s instaliranjem aplikacije Win16, DOSX.EXE, autoexec.NT](#page-1-3)

## <span id="page-0-0"></span>1. Zašto korisnik ne može instalirati aplikaciju?

Da bi korisnik mogao instalirati aplikaciju, mora biti administrator na računalu na kojem pokušava instalirati aplikaciju. Na slici 1. prikazan je primjer korisnika koji ima dozvolu za izmjenu podataka u datoteci (odabrati željenu datoteku → desni klik miša → Properties → Security; polje Modify označeno je kvačicom, što znači da korisnik ima dozvolu za izmjenu.)

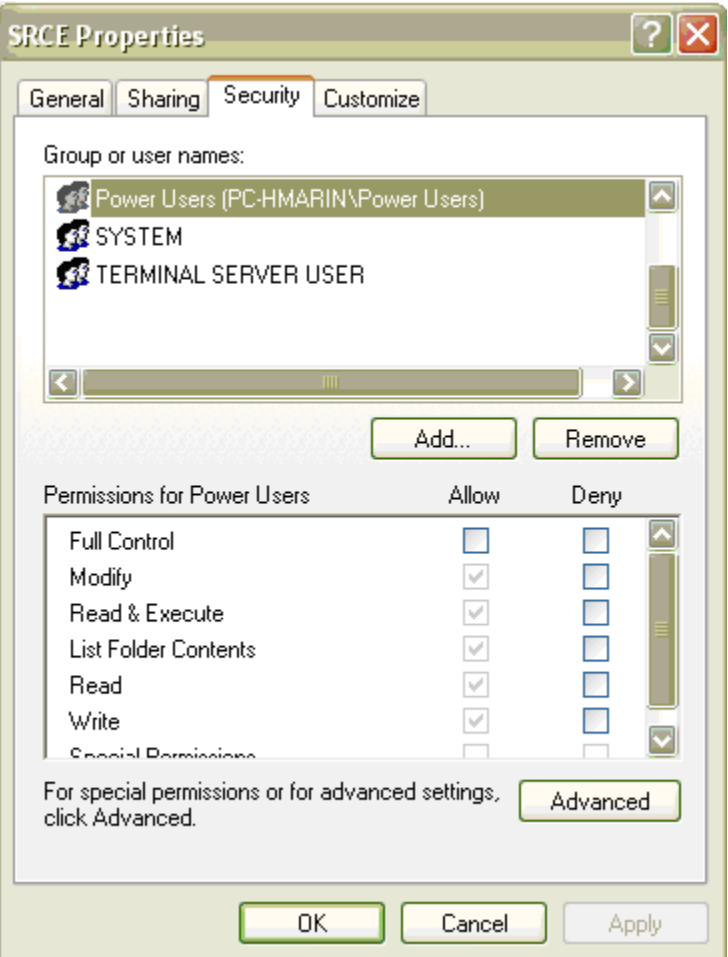

Slika 1. Korisnik ima dozvolu za izmjenu

Na slici 2. prikazan je primjer korisnika koji nije administrator na računalu (odabrati željenu datoteku → desni klik miša → odabrati Properties → Security; polje Modify nije označeno je kvačicom, što znači da korisnik nema dozvolu za izmjenu.) U tom slučaju potrebno je kontaktirati osobu koja je odgovorna za održavanje računala.

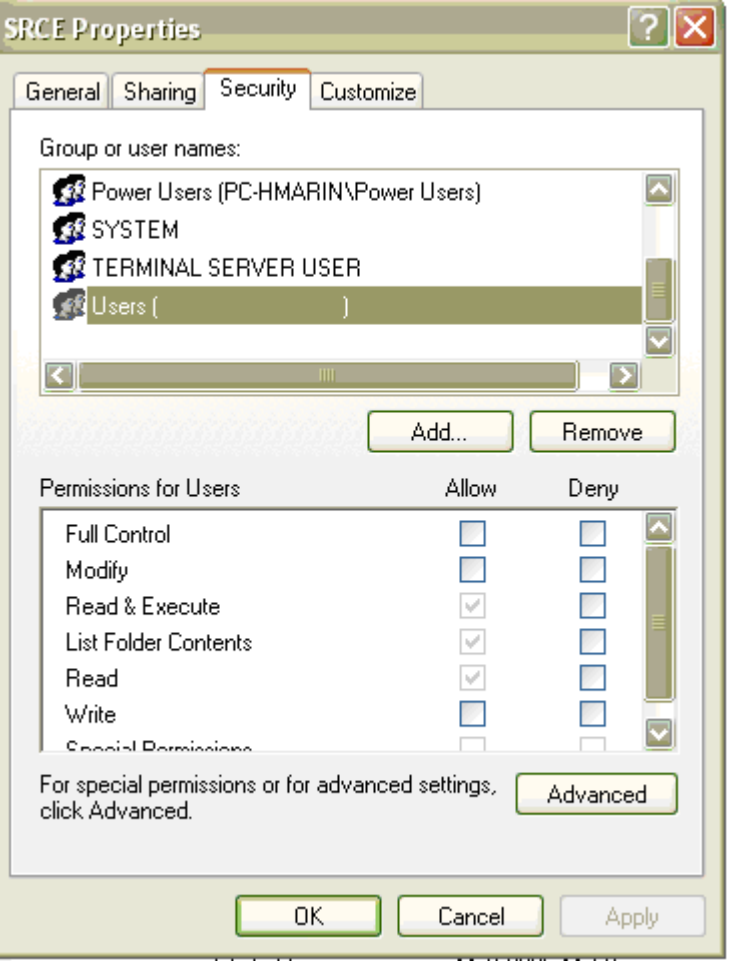

Slika 2. Korisnik nema dozvolu za izmjenu

### <span id="page-1-0"></span>2. Zašto ne mogu pokrenuti aplikaciju, a imam potrebne dozvole?

Za rad aplikacije potrebno je instalirati Java Runtime Enviroment 8., koji se može preuzeti sa Korisničkih stranica ISVU-a, [www.isvu.hr](http://www.isvu.hr/javno/hr/index.shtml).

#### <span id="page-1-1"></span>3. Problemi s pokretanjem aplikacije – winzip, winrar, ...

Moguće je da se nakon instalacije programa za arhiviranje podataka (powerarchiver, winrar, winzip, ...) ekstenzija .jar veže za tu aplikaciju, te da se umjesto startanje java aplikacija pokreće jedan od gore navedenih programa. U tom slučaju potrebno je reinstalirati java JRE.

## <span id="page-1-2"></span>4. Problemi s pokretanjem i radom aplikacije – nedovoljne ovlasti na direktoriju

Ukoliko je aplikacija instalirana pod administratorskim ovlastima, a korisnik koji je koristi nema te ovlasti može doći do greške prilikom rada s aplikacijom. Do greške dolazi jer se aplikacija prilikom korištenja sama nadograđuje izlaskom novih verzija aplikacije, i ukoliko korisnik nema dozvolu pisanja na instalacijskom direktoriju ne može mu se instalirati nadogradnja i dolazi do greške.

## <span id="page-1-3"></span>5. Problemi s instaliranjem aplikacije - Win16, DOSX.EXE, autoexec.NT

Za pokretanje instalacije aplikacije potrebno je pokrenuti setup.exe iz instalacijskog direktorija. Ukoliko se aplikacija instalira koristeći samoinstalirajuću arhivu (isvustud.exe) onda se setup.exe sam pokreće nakon otvaranja arhive. Kod pokretanja datoteke setup.exe može doći do slijedeće pogreške:

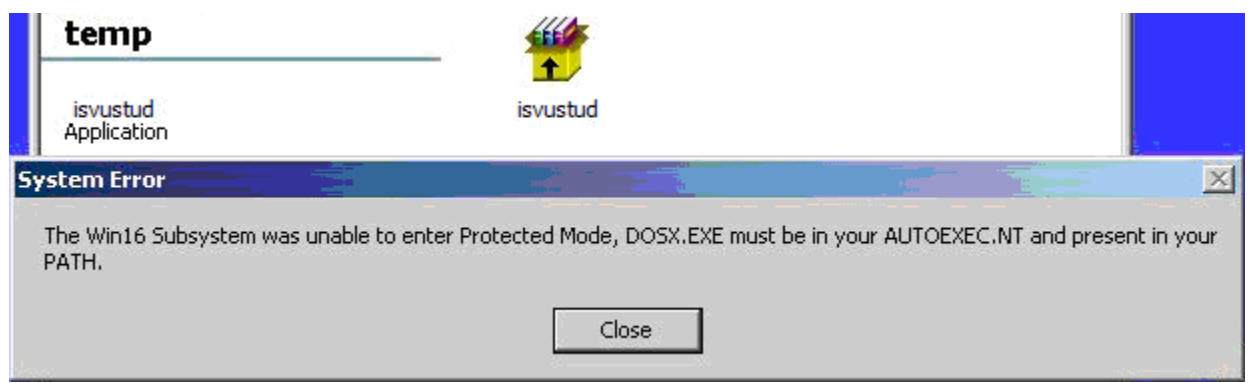

Greška je rezultat nedostatak datoteke autoexec.nt ili krivo postavljenih postavki u datoteci autoexec.nt. Za ispravno pokretanje instalacije u direktoriju c: \windows\system32 trebaju se nalaziti datoteke autoexec.nt i dosx.exe sa pravilnim postavkama.